# **BAB III**

# **METODOLOGI PENELITIAN**

### **3.1 Subjek dan Objek Penelitian**

Subjek penelitian ini adalah pemilik Toko KY Modified. Objek penelitian ini merupakan sebuah *website.*

## **3.2 Alat dan Bahan Penelitian**

Alat dan bahan yang digunakan untuk pengembangan penelitian antara lain:

#### **3.2.1 Perangkat Keras**

Perangkat keras yang digunakan untuk pengembangan penelitian antara lain:

- 1. Laptop
- 2. *Prosessor* AMD A12-9720P RADEON R7
- 3. *Memory* 8GB DDR4
- 4. *Storage* HDD 1TB

## **3.2.1 Perangkat Lunak**

Perangkat lunak yang digunakan untuk pengembangan penelitian antara lain:

- 1. Windows 10
- 2. *Browser* Chrome, Microsoft Edge, Mozila Firefox
- 3. Xampp *Version* 8.2.4
- 4. Visual Studio Code *Version* 1.80.1
- 5. Microsoft Word & Microsoft Excel 2016

## **3.3 Diagram Alur Penelitian**

Dalam penelitian ini terdapat diagram alur untuk menjelaskan proses penelitian berjalan seperti pada Gambar 3.1 dibawah ini:

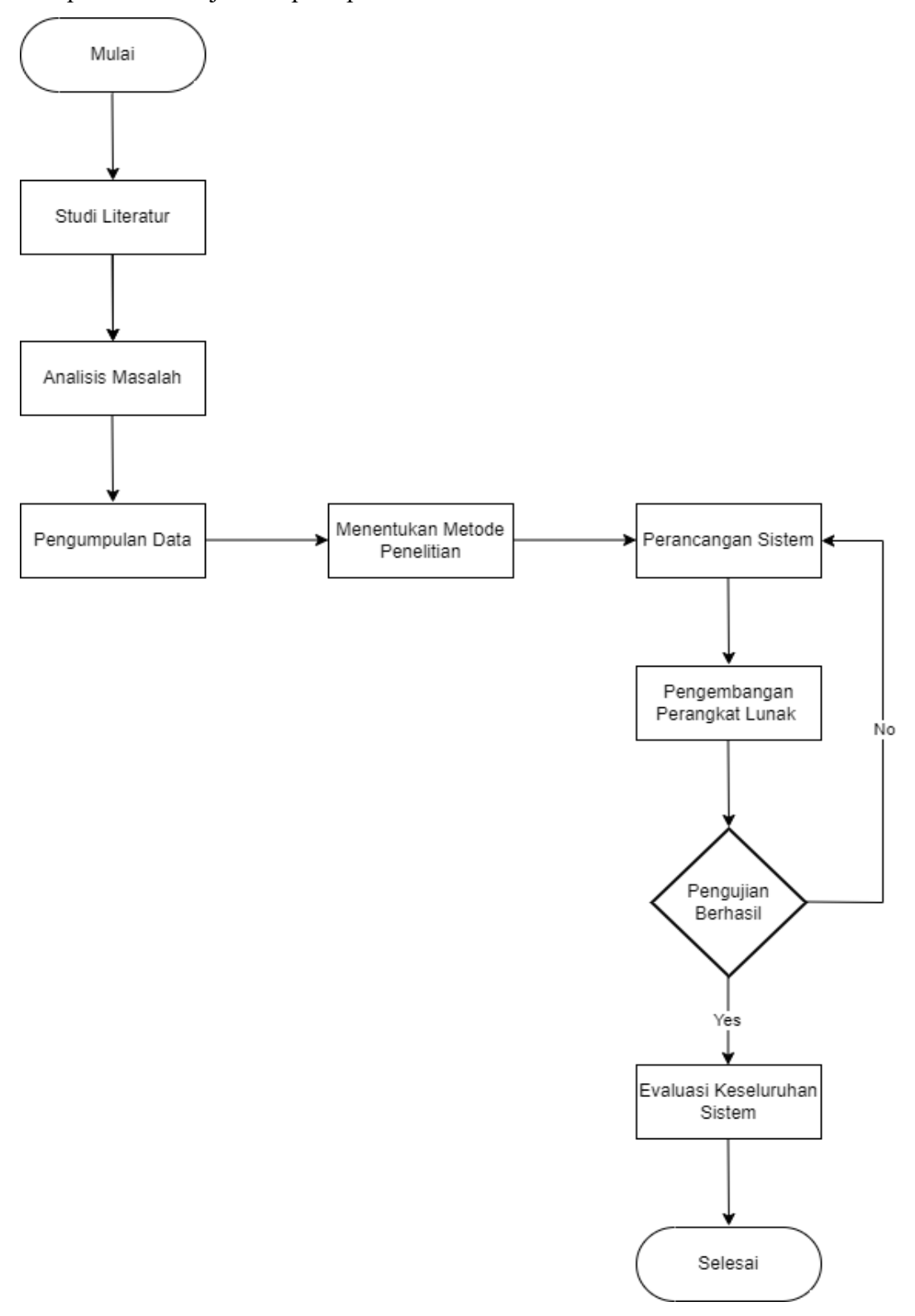

Gambar 3. 1 Alur Penelitian

#### **3.4 Studi Literatur**

Penelitian ini diawali dengan studi literatur. Pada tahap ini peneliti melakukan pengumpulan data-data berkaitan dengan sistem informasi yang dibutuhkan dalam *website inventory* barang. Data yang telah diterima berupa data stok barang masuk dan keluar yang masih dilakukan secara manual dalam pengumpulan datanya. Tujuan studi literatur adalah untuk memperkuat permasalahan yang akan diangkat dalam penelitian ini.

#### **3.5 Analisis Masalah**

Analisis Masalah menggambarkan proses kegiatan yang dilakukan untuk mengetahui masalah yang terjadi sehingga nantinya dapat dilakukan solusi dari masalah tersebut. Permasalahan yang dijumpai pada penelitian ini yaitu menghindari kesalahan dalam pendataan data stok barang dan memudahkan admin dengan memanfaatkan sistem informasi *inventory* barang berbasis *website* untuk kinerja yang efektif dan efisien.

#### **3.6 Pengumpulan Data**

Dalam penelitian ini terdapat pengumpulan data untuk menjelaskan proses dalam mengumpulkan data sebagai berikut:

1. Wawancara

Wawancara dilakukan dengan cara tanya jawab antara peneliti dan pemilik toko untuk mengetahui permasalahan yang ada di toko KY Modified dan apa yang dibutuhkan oleh toko KY Modified dalam meningkatkan kinerja.

2. Observasi

Observasi dilakukan dengan cara melihat secara langsung buku stok barang dengan datang ke toko KY Modified.

3. Pengambilan Data

Pengambilan data diambil melalui interkasi dengan pemilik toko KY Modified melalui wawancara di toko KY Modified.

#### **3.7 Menentukan Metode Penelitian**

Pada tahap ini, setelah penulis melakukan pengumpulan data maka selanjutnya menentukan metode yang akan digunakan dalam penelitian berdasarkan permasalahan yang telah ada. Model pengembangan sistem yang digunakan dalam penelitian ini adalah *agile.* Pengembangan *agile* yang iteratif, cepat, adaptif, dan secara aktif melibatkan pengguna di dalam kegiatan pengembangan sistem informasi, telah terbukti dapat menghasilkan sistem informasi yang sesuai dengan kebutuhan pengguna dalam waktu yang singkat [7].

## **3.8 Perancangan Sistem**

Pada pembuatan perancangan sebuah sistem dengan bertujuan untuk menyelesaikan sistem informasi *inventory* barang berbasis *website*  menggunakan metode *agile* sebagai alur pembuatan sistem untuk mempercepat pekerjaan. Berikut ini rancangan yang telah disusun:

*A. Data Flow Diagram*

*Data flow diagram* (*DFD*) digunakan untuk mendeskripsikan arus informasi dan transformasi dari *input* menjadi *output*, berikut adalah *DFD* sistem yang dibentuk:

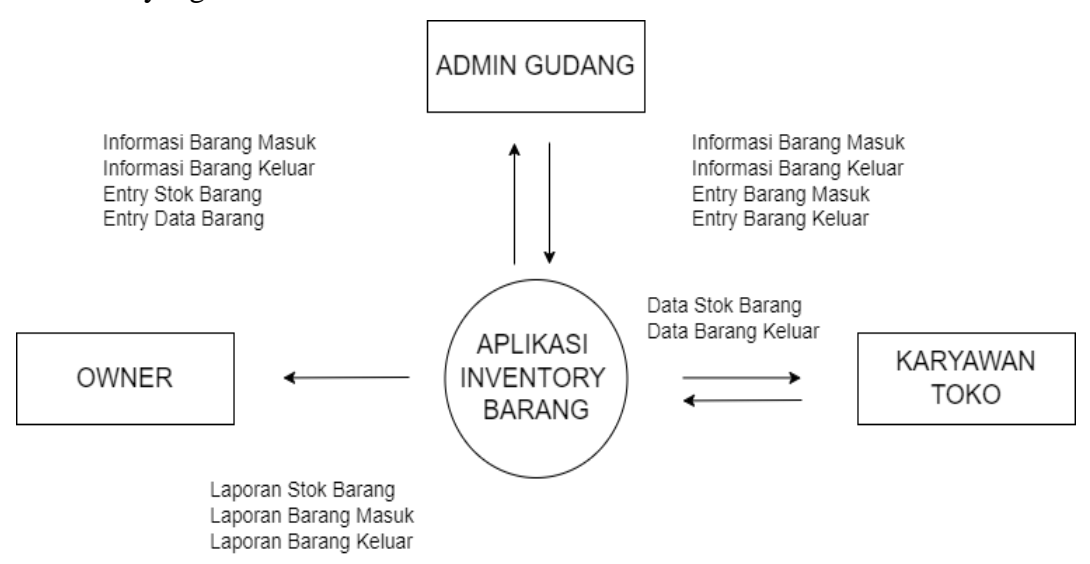

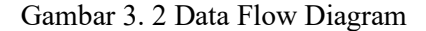

Penjelasan perancangan sistem menggunakan *Data flow diagram* pada Gambar 3.2:

- 1. Pengguna: Pengguna sistem, seperti pemilik toko dan karyawan, yang berinteraksi dengan sistem melalui antarmuka web.
- 2. Web UI: Antarmuka pengguna berbasis web yang digunakan untuk mengakses dan mengelola data inventory.
- 3. Kontrol Sistem: Bagian sistem yang mengatur logika dan alur kerja, termasuk pemrosesan data, validasi, dan pengolahan transaksi masuk dan keluar.
- 4. Database: Tempat penyimpanan data yang berisi informasi mengenai persediaan barang, transaksi masuk, dan transaksi keluar
- *B. Entity Relationship Diagram*

*Entity Relationship Diagram* adalah kumpulan kegiatan pemodelan data dalam sistem *ERD* mengarahkan hubungan antara entitas atau komponen, relasi antar entitas, berikut adalah *ERD* sistem yang dibentuk.

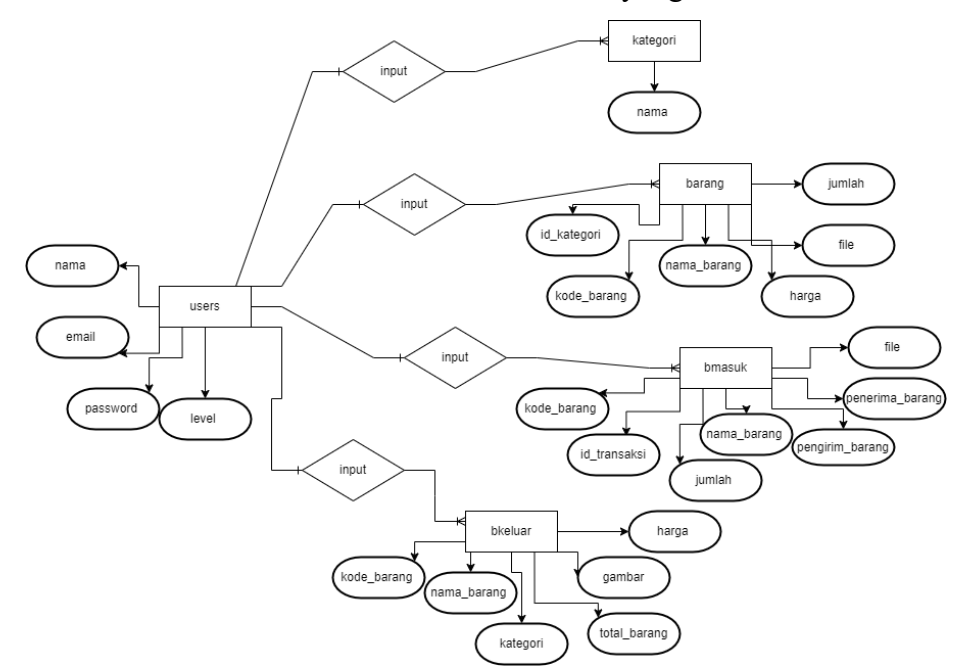

Gambar 3. 3 Entity Relationship Diagram

Penjelasan perancangan sistem menggunakan *Entity relationship diagram* pada Gambar 3.3:

Dari Gambar 3.3 *Entity relationship diagram* (*ERD*) diatas dapat dilihat bahwa sistem ini memiliki 5 table database yaitu tabel users, tabel kategori, tabel barang, tabel bmasuk, tabel bkeluar.

C. Perancangan Antarmuka

Perancangan user *interface* bertujuan merancang *interface* yang efektif untuk sistem perangkat lunak. Efektif artinya siap digunakan, dan hasilnya sesuai dengan kebutuhan. Kebutuhan disini adalah kebutuhan penggunanya.

1. Halaman *Login*

Pada Gambar 3.4 merupakan halaman *login* yang nantinya pada saat proses *login* ke sistem sebagai admin, *user* akan diminta untuk memasukkan *username* dan *password* untuk memasuki halaman *Dashboard*.

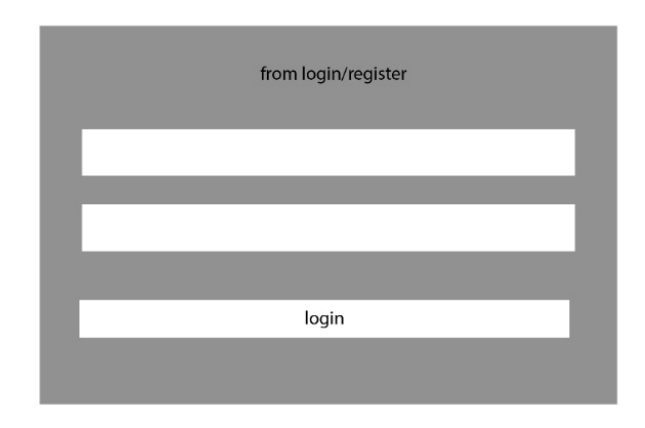

Gambar 3. 4 Mockup Halaman Login

## 2. Halaman *Dashboard*

Pada Gambar 3.5 akan menampilkan halaman *dashboard* yang dimana halaman ini berisikan halaman stok barang, barang masuk, barang keluar.

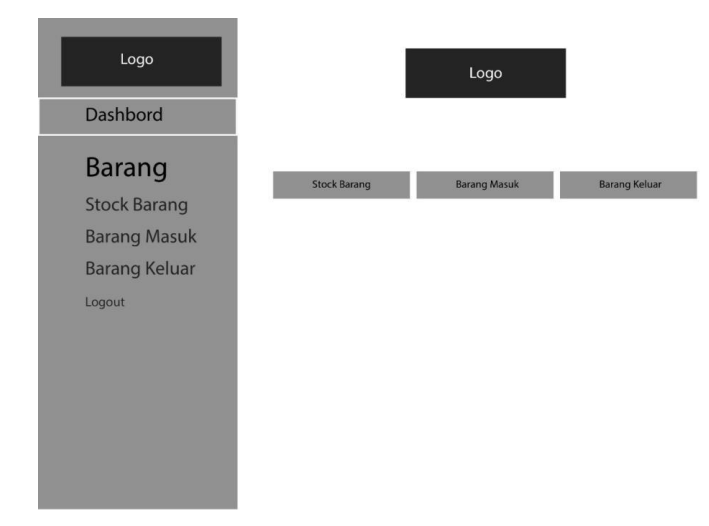

3. Halaman Stok Barang

Pada Gambar 3.6 merupakan halaman stok barang yang berisikan laporan stok barang dapat dilihat dan diunduh. Laporan yang di unduh berbentuk *file Microsoft Excel.* 

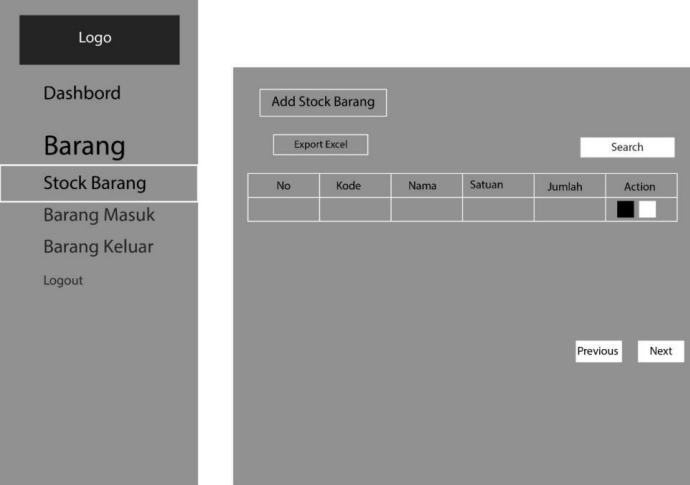

Gambar 3. 6 Mockup Halaman Stok Barang

4. Halaman Barang Masuk

Pada Gambar 3.7 merupakan halaman stok barang masuk yang berisikan halaman untuk tambah data stok barang dan halaman untuk penginputan data stok barang.

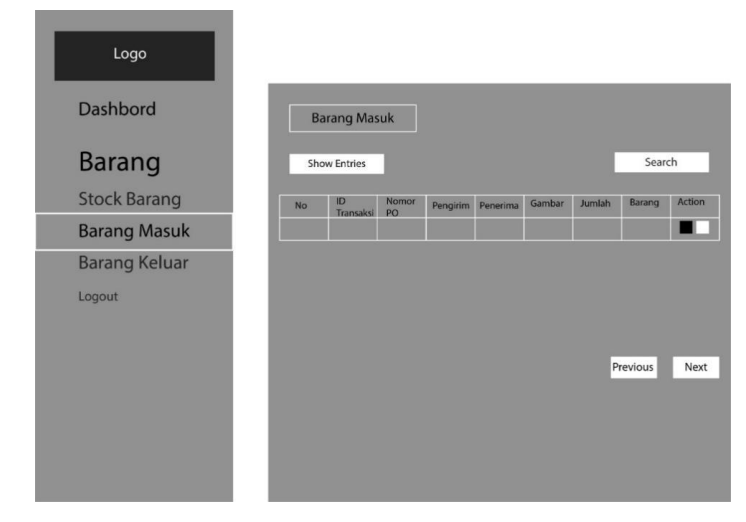

Gambar 3. 7 Mockup Halaman Barang Masuk

5. Halaman Barang Keluar

Pada Gambar 3.8 merupakan halaman stok barang keluar yang berisikan halaman untuk penginputan barang keluar. Data barang keluar yang tidak memiliki stok cukup, maka data tersebut tidak akan terinput ke dalam *database*. Penginputan data barang keluar otomatis akan mengurangi jumlah stok barang.

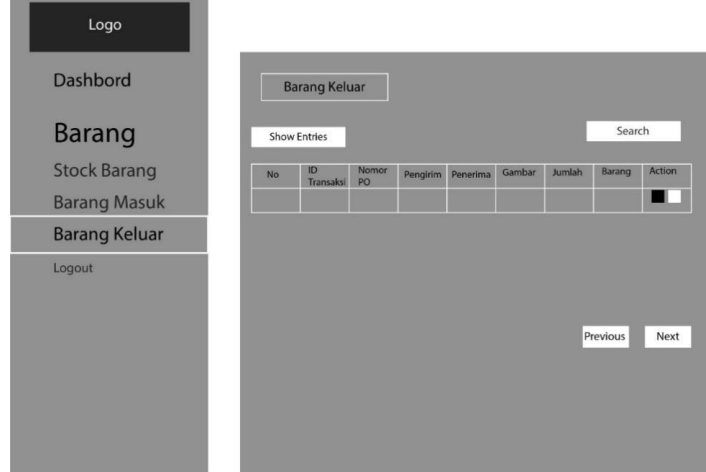

Gambar 3. 8 Mockup Halaman Barang Keluar

## **3.9 Pengembangan Perangkat Lunak**

Pengembangan perangkat lunak dengan menggunakan metode *agile* dapat diilustrasikan dalam Gambar 3.9 sebagai berikut:

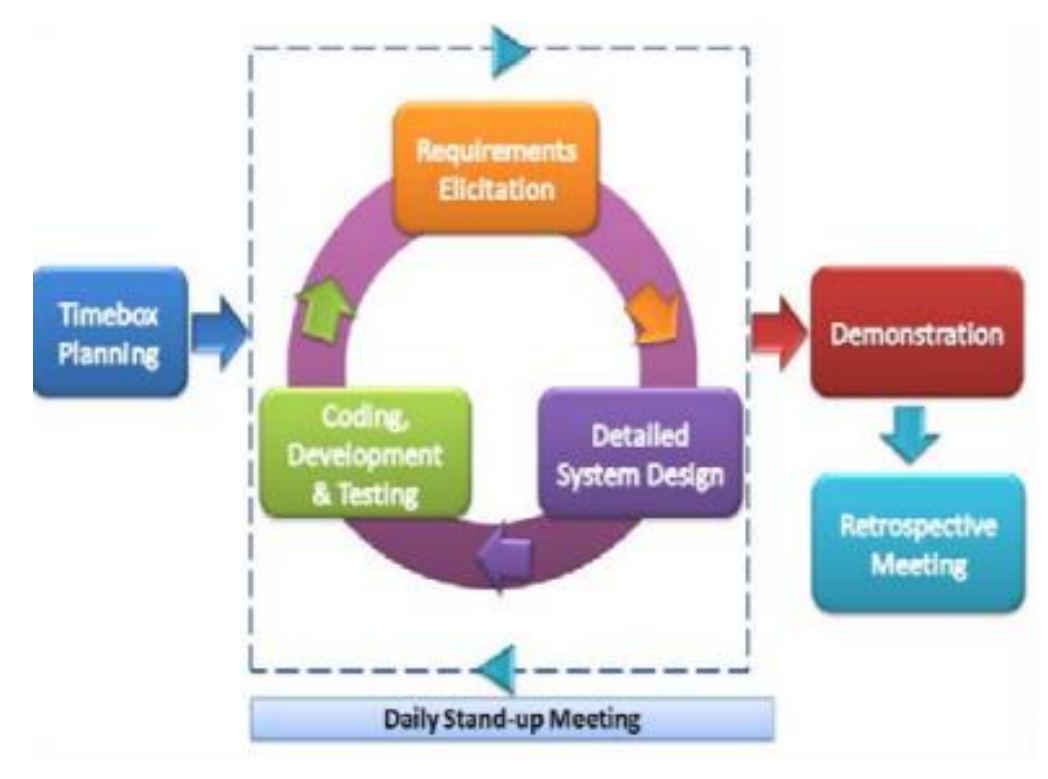

Gambar 3. 9 Tahapan Agile [26].

Berdasarkan gambar pengembangan perangkat lunak dengan menggunakan metode *agile* meliputi:

1. *Timebox Planning*

Merencanakan secara konseptual sistem baru yang akan dibangun dengan melakukan diskusi dan *brainstorming* Bersama pemilik usaha KY Modified.

2. *Iteration: Design, Build, Test*

Tahap kedua yang akan dilakukan adalah membuat *wireframe* atau *prototipe*, sehingga pemilik usaha dapat mengerti bentuk dan gambaran dari sistem yang dibuat*.* Selanjutnya jika pemilik usaha telah memahami dan menyetujui bentuk sistem, maka dilakukanlah tahap pembuatan sistem.

3. *Demonstration*

Di tahap ketiga pengembang mulai memperkenalkan model yang akan diterapkan. Pengujian dilakukan dengan pengujian *blackbox* dangan menguji ketidaksesuaian pada sistem yang dibangun. Berikut pertanyaan kusioner yang akan disebarkan dapat dilihat pada Tabel 3.1:

| No. | Fitur              | Deskripsi                                     | Kegiatan                                     | Hal yang<br>diharapkan                                                  | Pengujian<br>Peneliti |       | Pengujian<br>Pemilik Toko |       |
|-----|--------------------|-----------------------------------------------|----------------------------------------------|-------------------------------------------------------------------------|-----------------------|-------|---------------------------|-------|
|     |                    |                                               |                                              |                                                                         | Berhasil              | Gagal | Berhasil                  | Gagal |
|     | Login              | Fitur Login                                   | Memasukkan<br>email dan<br>password<br>admin | Website<br>menampilkan<br>halaman<br>admin                              |                       |       |                           |       |
| 3   | <b>Stok Barang</b> | Fitur stok<br>barang                          | Mengisi data<br>stok barang                  | Website dapat<br>menginputkan<br>informasi stok<br>barang<br>database   |                       |       |                           |       |
| 4   | Barang<br>Masuk    | Fitur barang<br>masuk                         | Mengisi data<br>barang masuk                 | Website dapat<br>menginputkan<br>informasi<br>barang masuk<br>database  |                       |       |                           |       |
| 5   | Barang<br>Keluar   | Fitur<br>menjumlakan<br>hasil harga<br>produk | Mengisi data<br>barang keluar                | Website dapat<br>menginputkan<br>informasi<br>barang keluar<br>database |                       |       |                           |       |
| 6   | Cetak<br>Perekapan | Fitur cetak<br>rekapan                        | Menyentuh<br>cetak rekapan                   | Website<br>mencetak data<br>stok barang,                                |                       |       |                           |       |

Tabel 3. 1 Pengujian Blackbox

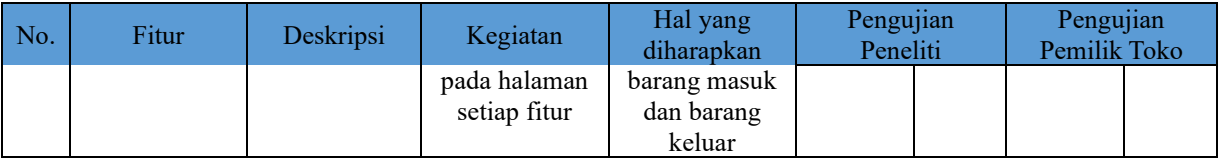

## 4. *Retrospective Meeting*

Tahap akhir dari pengembangan sistem dengan metode *agile*, yaitu implementasi model sistem sesuai *user acceptance*. Sehingga pemilik usaha sudah menyetujui pengembangan yang telah dibuat.

## **3.10 Evaluasi Sistem**

Pada tahap ini, merupakan proses untuk mengevaluasi, mendiskusikan dan menarik kesimpulan dari apa yang telah dilakukan dalam sistem untuk mengembangkan studi lebih lanjut.